# IPA Student Workshop

April 26, 2021

Nicole Minni, GISP, Associate Policy Scientist, IPA

*Institute for Public Administration* 

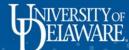

#### Welcome!

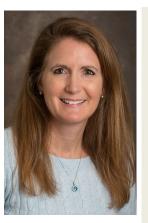

Nicole Minni, GISP nminni@udel.edu

Associate Policy Scientist Institute for Public Administration University of Delaware Lewes, Delaware 19958 302-645-4353

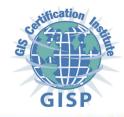

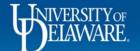

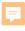

#### Overview

- Terms
- **Mapping Services**
- **ArcGIS Online** 
  - FirstMap and other GIS Services
  - Creating a map
  - Creating a web map
  - Creating a map app
  - Sharing options

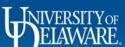

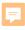

#### **Terms**

- GIS Geographic Information System
- GPS Global Positioning System
- Geospatial relating to the relative position of things on the earth's surface; a GIS deals with spatial data
  - Maps are a great visual way to record information (data), track changes, and plan for the future – think of a spreadsheet
  - Lots of information presented in a compact form ("a picture is worth a thousand words")
- Web Maps or Interactive Maps
- Web Mapping Applications (for example: Story Maps)

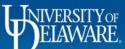

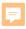

#### GIS Services and other Resources

- DGDC list-serve https://stateplanning.delaware.gov/dgdc/email.shtml
- **FirstMap** https://firstmap.delaware.gov/arcgis/services
- FM 2.0 services
- https://enterprise.firstmap.delaware.gov/arcgis/rest/services
- FM 2.0 imagery
- https://imagery.firstmap.delaware.gov/imagery/rest/services
- New Castle County https://gis.nccde.org/agsserver/rest/services/
- Kent County http://co.kent.de.us/server/rest/
- Sussex County https://maps.sussexcountyde.gov/gis/services
- Living Atlas
- Maryland Open Data Portal (MD iMap) https://opendata.maryland.gov/stories/s/Council-on-Open-Data/vyny-sdaq/
- PolicyMap www.policymap.com/maps
- Living Atlas <a href="https://livingatlas.arcgis.com/en/">https://livingatlas.arcgis.com/en/</a>

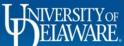

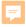

#### State Geospatial Entities

- University of Delaware GIS
  - https://sites.udel.edu/it-rci/gis/
- Delaware Geographic Data Committee (DGDC)
  - https://stateplanning.delaware.gov/dgdc/
- Maryland's Mapping & Geospatial Portal MD iMAP
  - https://imap.maryland.gov/Pages/imapsubscribe-signup.aspx
- Pennsylvania Spatial Data Access
  - https://www.pasda.psu.edu/

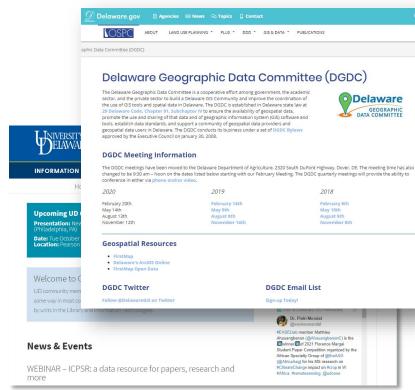

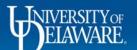

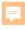

# Delaware FirstMap

- http://firstmap.delaware.gov/
- Open Data
- Featured Applications
- Training
  - http://trainingdelaware.opendata.arcgis.com/
- Events
- News
- Resources
  - https://firstmap.delaware.gov/index.shtml?dc=resources

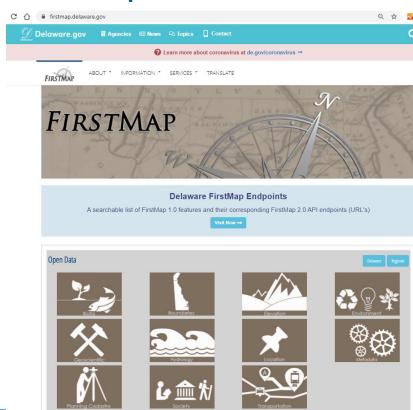

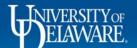

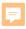

#### **New Castle County Maps**

https://nccde.maps.arcgis.com/home/index.html

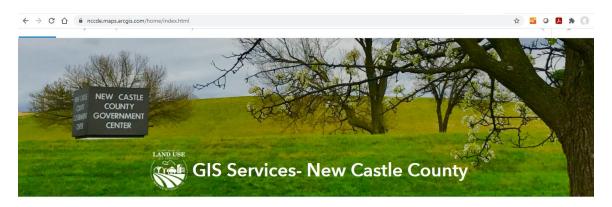

#### Learn more at:

NCCDE GIS-Apps: https://apps-nccde.hub.arcgis.com

Geographic Information Systems (GIS) Services manages enterprise GIS operations for the County including custom application development, analysis and representation of geographic data, and data sharing governance. GIS Services aims to provide staff of all county departments, as well as the general public, the most accurate information possible through a variety of formats including: tabular, paper & digital maps, and map applications and services.

For best results, the following browsers are recommended: Chrome, Edge, Firefox, and Safari.

GIS Services | 87 Reads Way | New Castle, DE 19720 | Phone: 302-395-5557

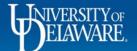

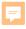

# **Kent County Mapping**

http://www.co.kent.de.us/gis-division/public-mapping-web.aspx

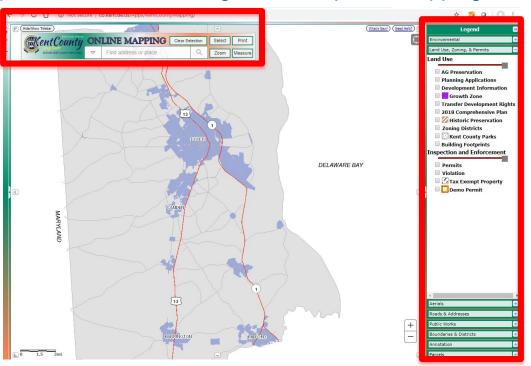

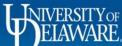

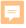

# **Sussex County Mapping**

• <a href="https://www.sussexcountyde.gov/sussex-county-mapping-applications">https://www.sussexcountyde.gov/sussex-county-mapping-applications</a>

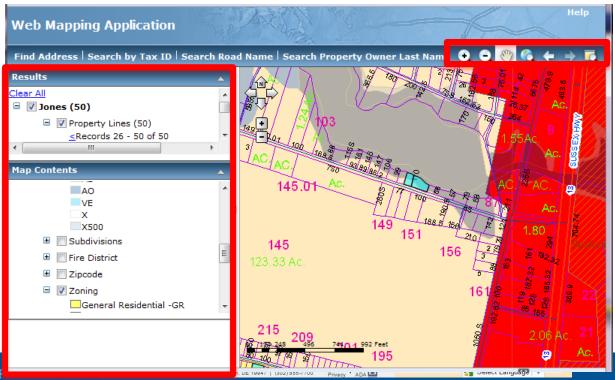

### Adding Sussex Data as a Web Service into AGOL

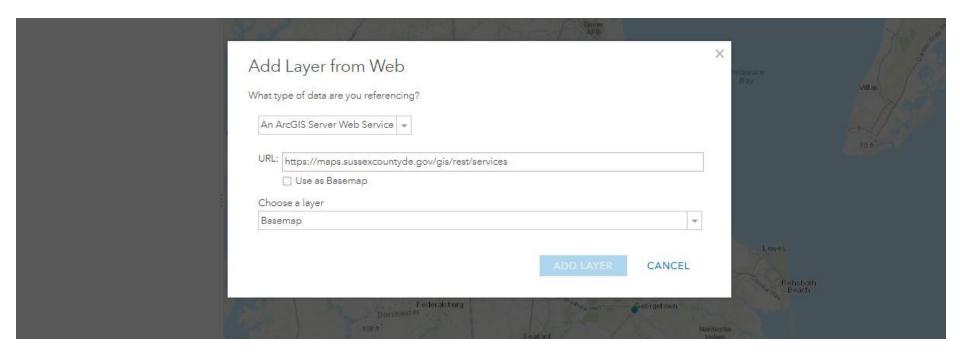

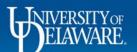

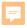

### PolicyMap

https://library.udel.edu/databases/policymap/

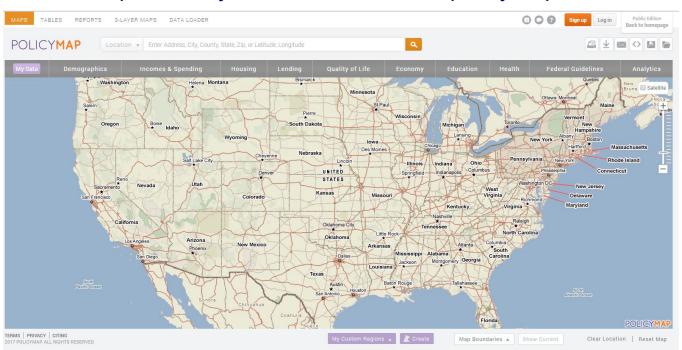

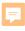

### **ArcGIS Living Atlas of the World**

- https://livingatlas.arcgis.com/en/
- Collection of geographic information from around the globe
- Includes maps, apps, and data layers

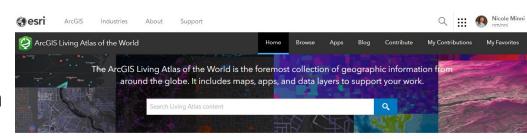

#### What's new

Explore items recently added to the ArcGIS Living Atlas of the World, learn about GIS events, and discover ways to use content.

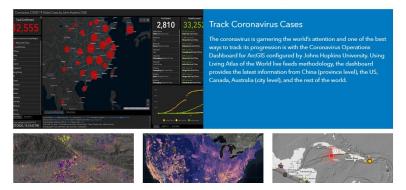

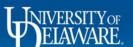

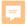

### FirstMap Training and Education

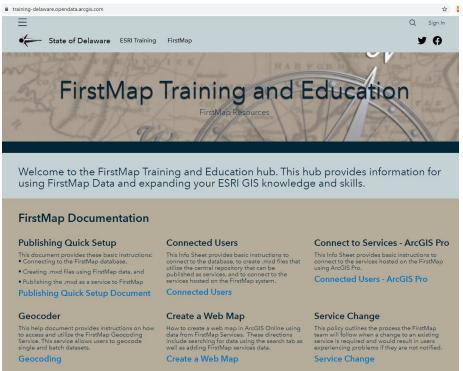

- https://trainingdelaware.opendata.arcgis.com/
- https://firstmap.delaware.gov/pdfs/p ublic/FirstMapAGOL.pdf

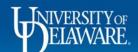

### University of Delaware's ArcGIS Online Account

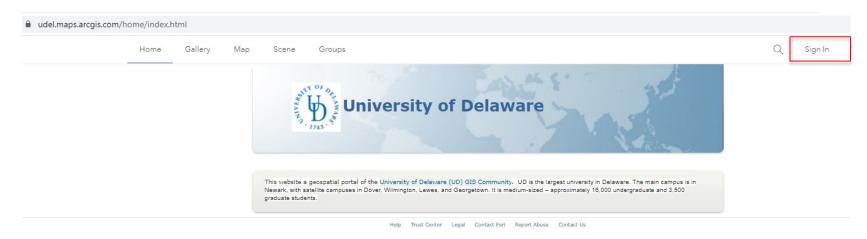

https://udel.maps.arcgis.com/home/index.html

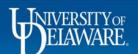

### ArcGIS Online – Map Viewer Classic

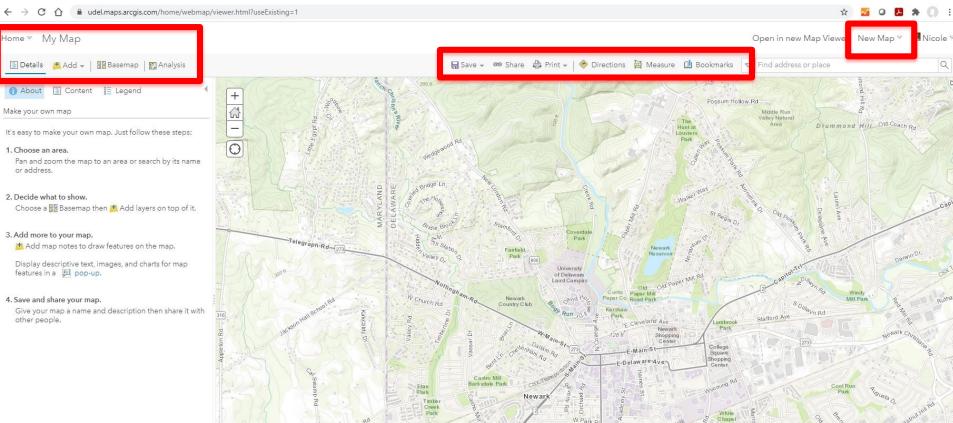

#### ArcGIS Online – New Map Viewer

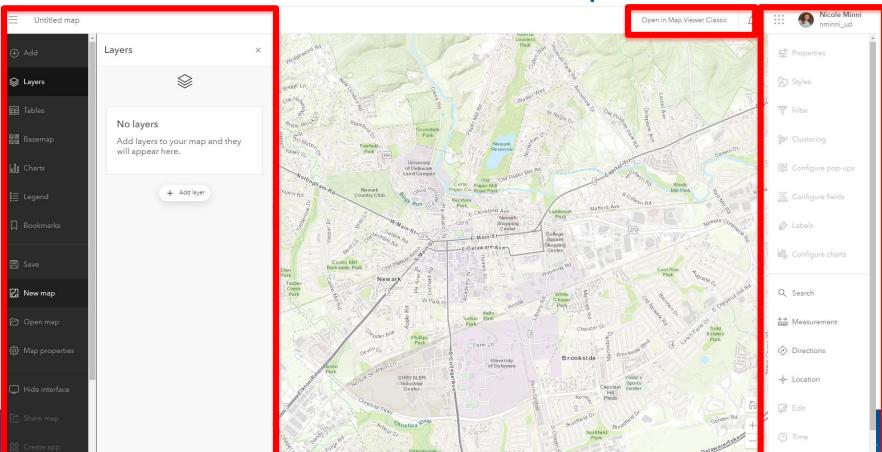

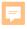

**ArcGIS Online – Finding Data** Base Share 

Print 

Measure

■ Measure

■ Print 

Measure

■ Measure

■ Measure

■ Measure

■ Measure

■ Measure

■ Measure

■ Measure

■ Measure

■ Measure

■ Measure

■ Measure

■ Measure

■ Measure

■ Measure

■ Measure

■ Measure

■ Measure

■ Measure

■ Measure

■ Measure

■ Measure

■ Measure

■ Measure

■ Measure

■ Measure

■ Measure

■ Measure

■ Measure

■ Measure

■ Measure

■ Measure

■ Measure

■ Measure

■ Measure

■ Measure

■ Measure

■ Measure

■ Measure

■ Measure

■ Measure

■ Measure

■ Measure

■ Measure

■ Measure

■ Measure

■ Measure

■ Measure

■ Measure

■ Measure

■ Measure

■ Measure

■ Measure

■ Measure

■ Measure

■ Measure

■ Measure

■ Measure

■ Measure

■ Measure

■ Measure

■ Measure

■ Measure

■ Measure

■ Measure

■ Measure

■ Measure

■ Measure

■ Measure

■ Measure

■ Measure

■ Measure

■ Measure

■ Measure

■ Measure

■ Measure

■ Measure

■ Measure

■ Measure

■ Measure

■ Measure

■ Measure

■ Measure

■ Measure

■ Measure

■ Measure

■ Measure

■ Measure

■ Measure

■ Measure

■ Measure

■ Measure

■ Measure

■ Measure

■ Measure

■ Measure

■ Measure

■ Measure

■ Measure

■ Measure

■ Measure

■ Measure

■ Measure

■ Measure

■ Measure

■ Measure

■ Measure

■ Measure

■ Measure

■ Measure

■ Measure

■ Measure

■ Measure

■ Measure

■ Measure

■ Measure

■ Measure

■ Measure

■ Measure

■ Measure

■ Measure

■ Measure

■ Measure

■ Measure

■ Measure

■ Measure

■ Measure

■ Measure

■ Measure

■ Measure

■ Measure

■ Measure

■ Measure

■ Measure

■ Measure

■ Measure

■ Measure

■ Measure

■ Measure

■ Measure

■ Measure

■ Measure

■ Measure

■ Measure

■ Measure

■ Measure

■ Measure

■ Measure

■ Measure

■ Measure

■ Measure

■ Measure

■ Measure

■ Measure

■ Measure

■ Measure

■ Measure

■ Measure

■ Measure

■ Measure

■ Measure

■ Measure

■ Measure

■ Measure

■ Measure

■ Measure

■ Measure

■ Measure

■ Measure

■ Measure

■ Measure

■ Measure

■ Measure

■ Measure

■ Measure

■ Measure

■ Measure

■ Measure

■ Measure

■ Measure

■ Measure

■ Meas ☐ Bookmarks Q Details Find address or place Search for Layers Search for Add Layer from Web Find: (e.g. 4 Add Layer from File Vancouver URL: http: Add Map Notes 55 Results Lake Montréal SampleWorldCities Huron Toronto DE Basemap Folder: BaseMap Add DE\_Trails UNITED STATES Philadelphia Folder: Applications Washington Francisco DE\_Imagery\_2012 Folder: DE Imagery Add DE Contours Atlanta Folder: Flevation Dallas DE BoundariesCountyState Add Folder: Boundaries Houston DE Municipalities (Feature Service) Folder: Boundaries Miami BAHAMAS MEXICO DONE ADDING LAYERS México 1000km Esri.com . ArcGIS Marketplace . Help . Terms of Use

Click Add → Search for Layers → Type in FirstMap (Del.), iMAP (Md.)

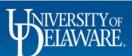

Privacy . Contact Esri . Report Abuse

Esri, DeLorme, FAO, USGS, NOAA, EPA

#### Adding Tables to ArcGIS Online

https://storymaps.arcgis.com/stories/bed80a11029342baa0f2307bb92b2018

Adding spreadsheet data to a map in ArcGIS Online

How to drag and drop data files to produce a map instantly.

- ( 5 min
- Story map

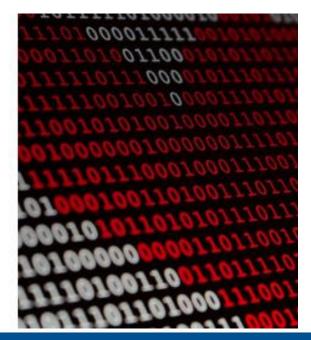

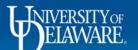

18

#### **ArcGIS Online**

Create a Group or Become a Part of a Group

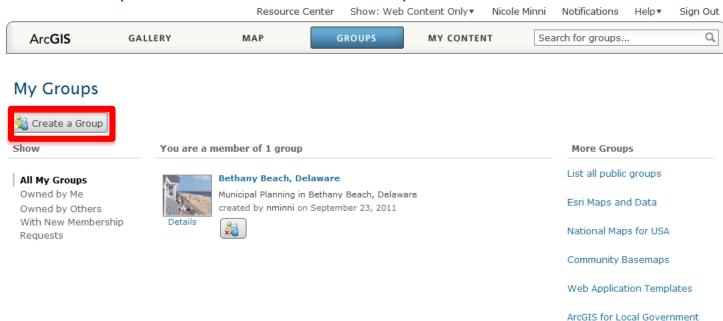

# Growth of the Story Map Community

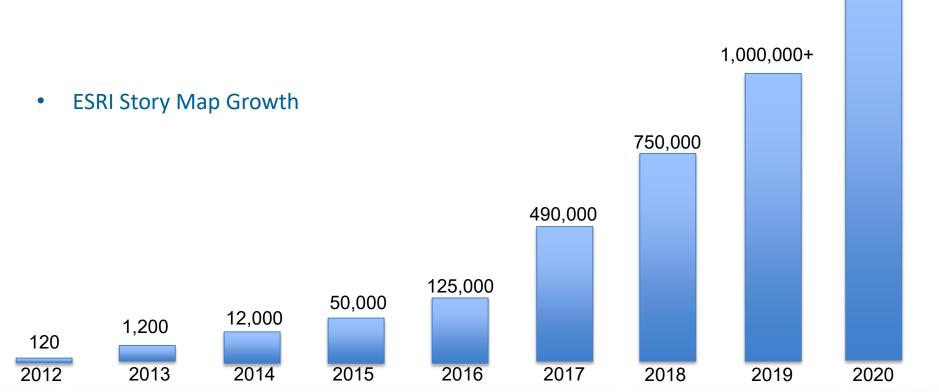

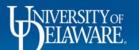

1,500,000

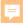

### **Story Map Applications**

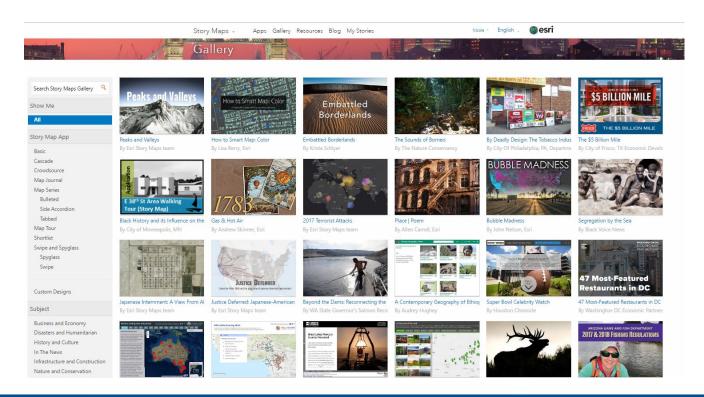

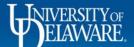

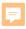

# What Makes a Good Story Map

- Esri
  - Connects with your audience, brings viewers into the story
  - Creates interest and emotion
  - Uses great maps and media
  - Story maps support the story/research
  - It is optimized, so it performs well over different devices
  - Tells a simple story
- All you need is an idea or inspiration!

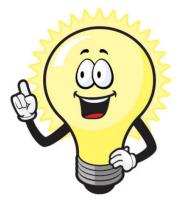

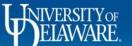

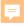

### Complete Communities Story Map Collection

http://udel.maps.arcgis.com/apps/MapAndAppGallery/index.html?appid=c72d06880390498b9193b12617943592

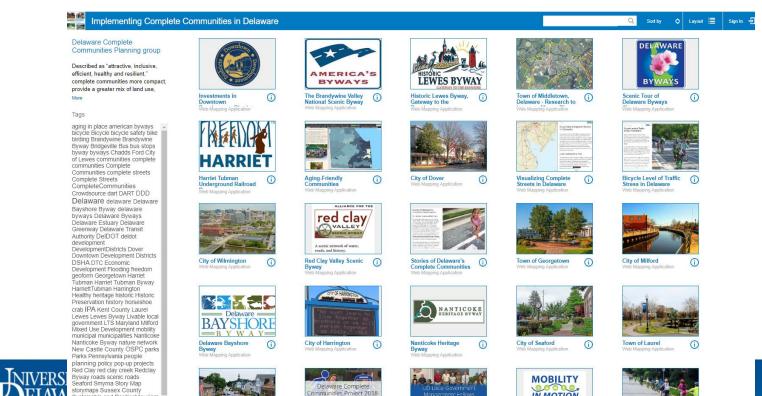

IN MOTION

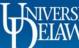

Sustainable and Resilient tourism towns trails Transit transportation avel LID underground railroad

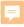

# FirstMap – State of Delaware Gallery

https://delaware.maps.arcgis.com/home/gallery.html

Gallery for State of Delaware

Cascade/index.html?appid=ec3227c8b82f40d88b0cd57e22810b4

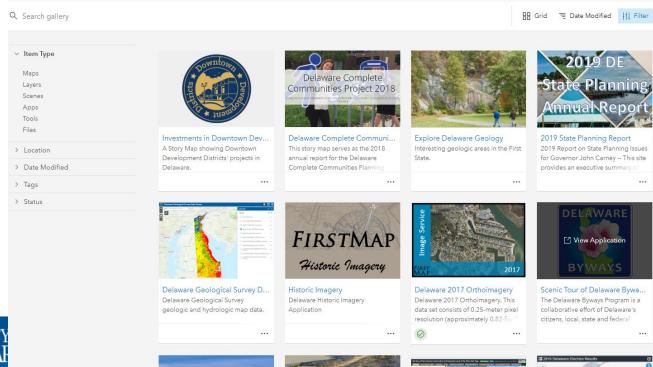

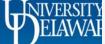

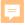

#### City of Lewes Story Map Gallery

https://lewesdel.maps.arcgis.com/apps/MinimalGallery/index.html?appid=6e6701ccee234c1d857235b4f5e4d613

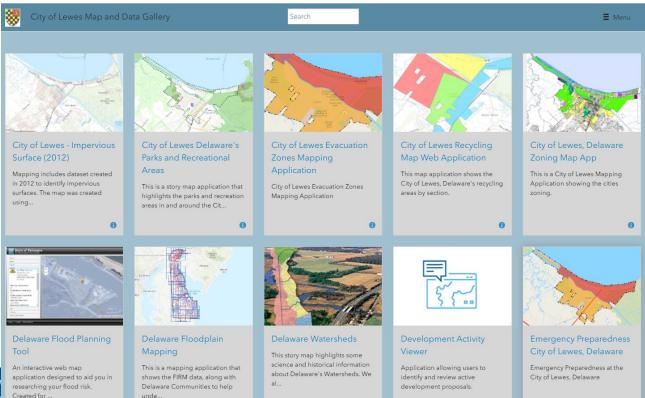

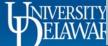

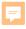

#### **Creating Your Story Map**

- Your idea of the story you want to tell
- Have your photos, videos, images ready
- Prepare your web maps
- Determining which template you want to use, will depend on your content
- Visit the gallery <a href="http://storymaps.arcgis.com/en/gallery/#s=0">http://storymaps.arcgis.com/en/gallery/#s=0</a>

#### Make your first story

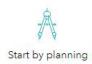

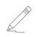

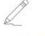

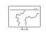

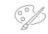

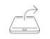

Craft your narrative

Add your map

Refine the design

Share your story

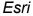

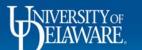

# Many Different Story Map Options

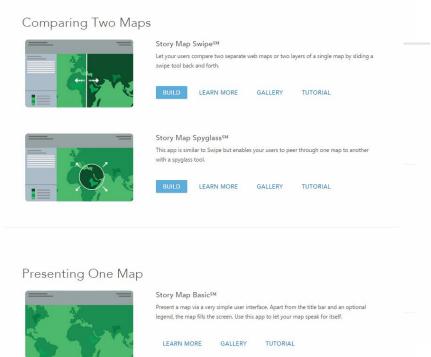

#### **Series**

- Sequenced of Place-enabled
- Narrative
  - Cascade
  - Story Map Journal
- Series of Maps
- Comparing Two Maps
- Presenting One Map

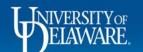

#### **Tutorials**

- https://storymaps.arcgis.com/en/app-list/
- Each Story Map comes with its own tutorial
- Walking you through each step
- Shows a Gallery of examples
- Learn more section (developer)
  - Download and customize
- Let's get started

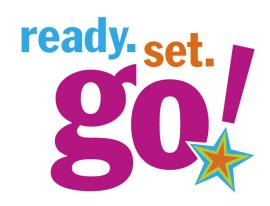

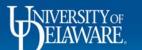

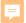

#### Create a FREE ArcGIS Online Account

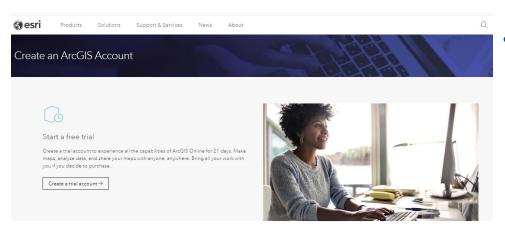

8

#### Get started with a developer account

Leverage a full suite of developer tools and resources to create robust, location-based apps. Create an account to get started for free. Pay as you go for additional services.

Create an ArcGIS Developer Account →

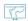

#### Create a public account

This free, limited-functionality account gives you permanent access to create and share basic maps.

Create an ArcGIS Public Account →

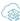

#### Purchase ArcGIS Online

Make ArcGIS Online part of your toolset by purchasing ArcGIS Online. Subscriptions can include a variety of user types which makes it easy to match you and your team members with the necessary tools for your work.

Buy ArcGIS Online →

https://www.esri.com/enus/arcgis/products/create-account

| out o                      | an ArcGIS Public Account 🚷 😂                                                                                                    |
|----------------------------|----------------------------------------------------------------------------------------------------|
|                            |                                                                                                    |
| desigr                     | GIS public account is a free account led for personal, non-commercial use.                                                                                                |
| · S                        | Create, store, and manage maps, scenes, ayers, apps, and other geospatial content. hare content with others. Access content shared by Esri and GIS users round the world. |
| irst na                    | ime                                                                                                    |
|                            |                                                                                                    |
|                            |                                                                                                    |
| _ast na                    | me                                                                                                    |
|                            | me                                                                                                    |
| Email                      | me                                                                                                    |
| Last na<br>Email<br>Confir |                                                                                                    |

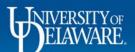

# University of Delaware's ArcGIS Online Account

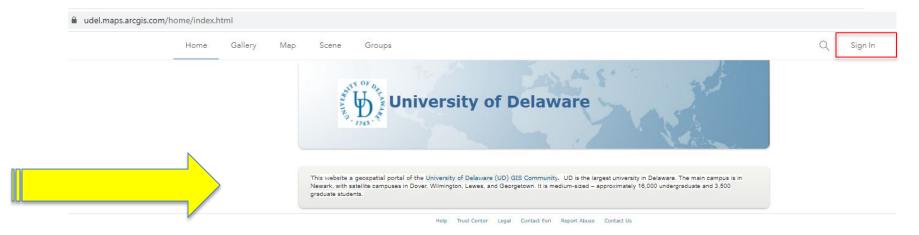

https://udel.maps.arcgis.com/home/index.html

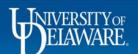

# Sign in to the University of Delaware ArcGIS Online Organizational Account (AGOL)

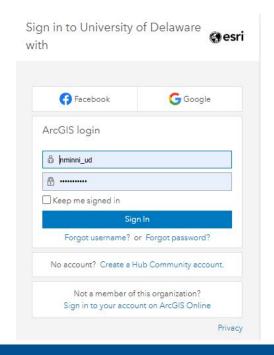

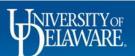

#### Add Data: Reference Hands-on Handout

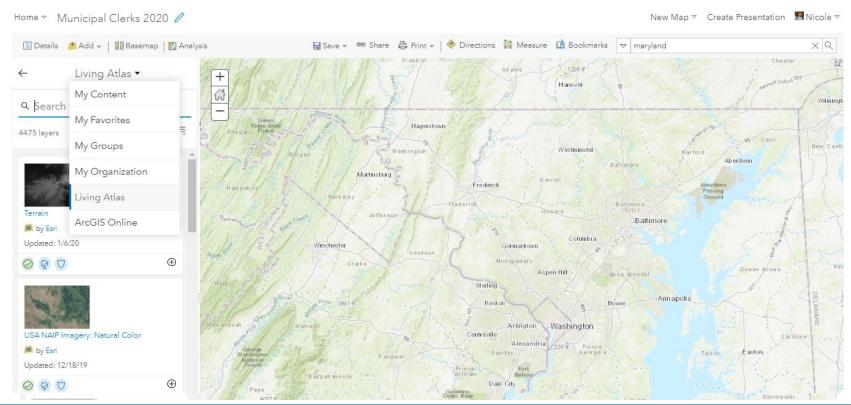

#### Save Your Map

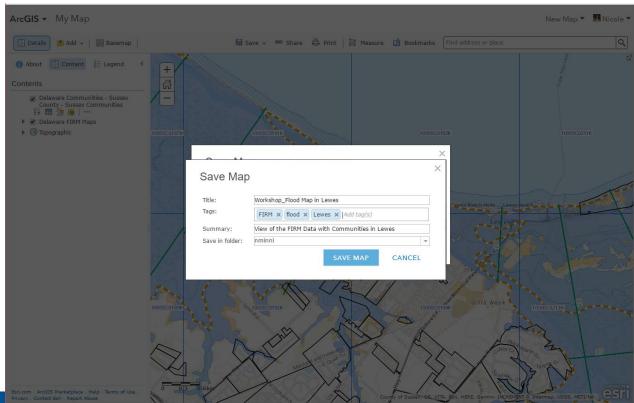

# **Sharing Your Map**

Share Choose who can view this map. Your map is currently shared with these people. ☐ Everyone (public) University of Delaware Members of these groups: City of Lewes Map Sharing City of Lewes, Delaware City of Newark Delaware Complete Communities Planning group
 Delaware GeoEducation Content Delaware GeoEducation Followers Delaware Greenways Sharing Group Link to this map https://arcg.is/1yCv8e Facebook | Twitter Share current map extent Embed this map CREATE A WEB APP

Note: To embed your map, you must share it with Everyone.

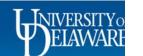

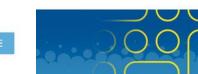

# Create a New Web App

#### Create a New Web App

Configurable Apps Web AppBuilder ArcGIS Dashboards

What do you want to do?

Select a configurable app.

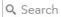

Use Instant Apps

Show All

Build a Story Map

Collect/Edit Data

Compare Maps/Layers

Explore/Summarize Data

Interpret Imagery

Map Social Media

Provide Local Information

Route/Get Directions

Showcase a Map

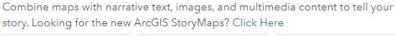

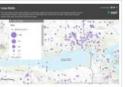

Story Map Basic

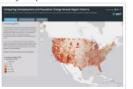

Story Map Series

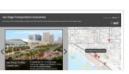

Story Map Cascade

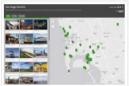

Story Map Shortlist

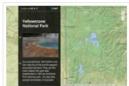

X

Story Map Journal

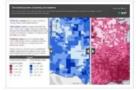

Story Map Swipe and Spyglass

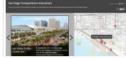

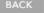

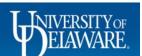

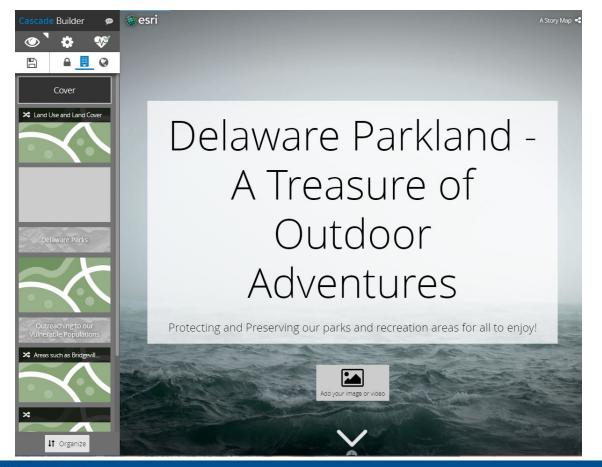

#### **KEY POINTS**

- High resolution landscape photos
- jpegs format
- Videos YouTube
- https://

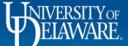

# Metadata: Information about your project

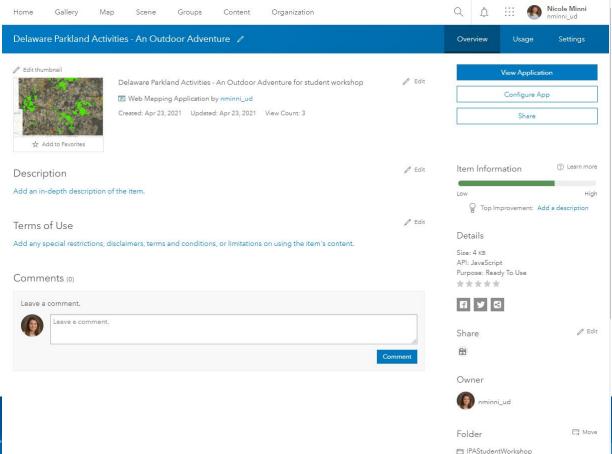

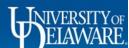

# Thank You! Reach me at: nminni@udel.edu

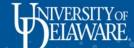